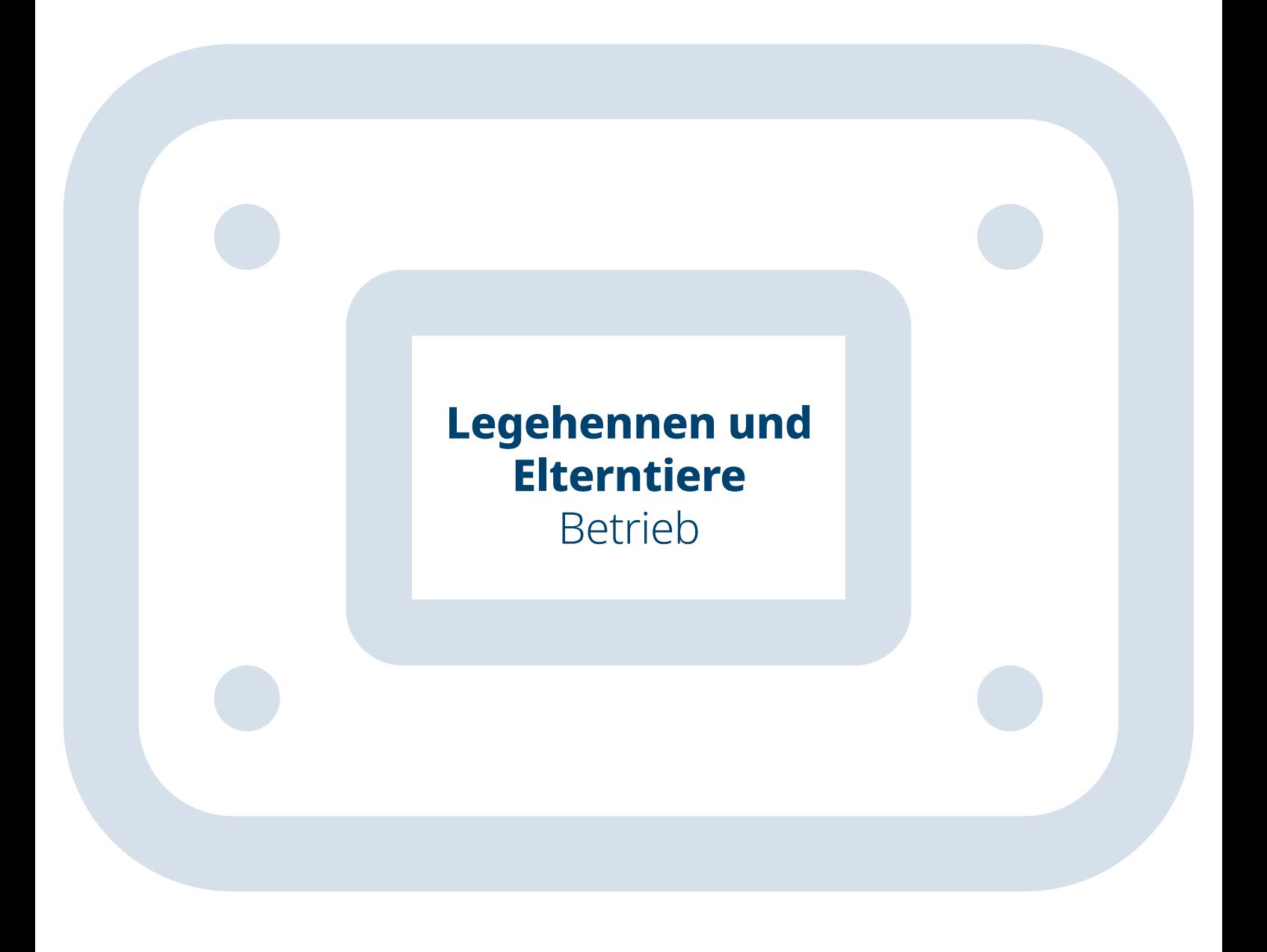

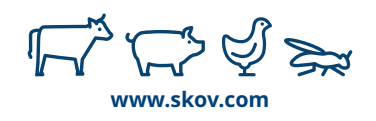

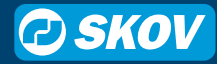

## **Betrieb – eine neue Startseite**

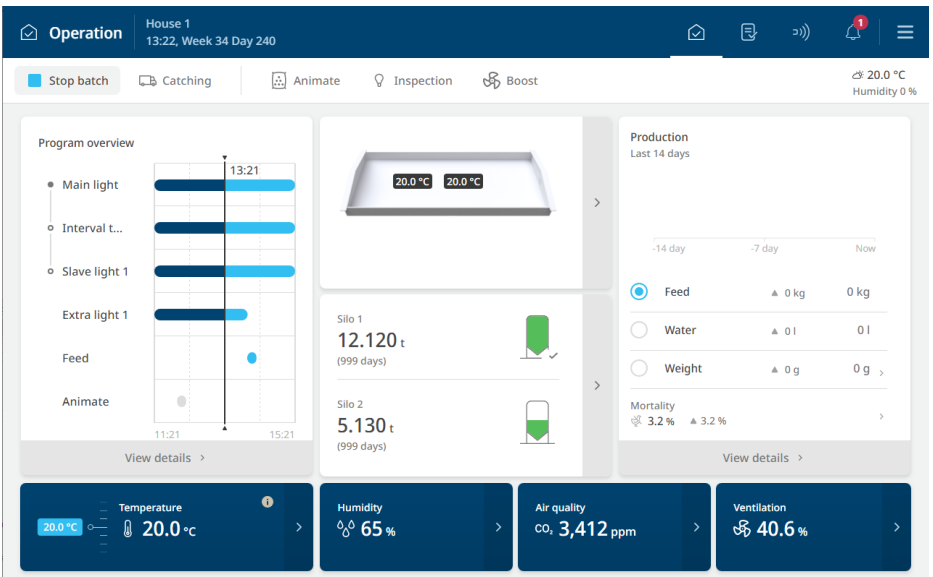

Um eine Lösung für die Nachfrage nach einem konsistenten Betrieb mit Überblick über die gesamte Produktion zu finden, haben wir mehr als 100 Stunden Interviewmaterial aus Gesprächen mit Kunden gesammelt. Das war unerlässlich, um zu gewährleisten, dass wir wirklich verstehen, welche Informationen für eine perfekte Produktion entscheidend sind.

Nach gründlicher Überlegung sind wir von den benutzerdefinierbaren Seiten abgekommen, die es früher in unseren Systemen gegeben hat. Stattdessen bieten wir nun einen auf einer Seite zusammengefassten Überblick, der exakt auf Ihre Produktion zugeschnitten ist – egal, ob es sich dabei um Masthähnchen, Elterntiere, Legehennen, Schweine, Milchkühe oder Insekten handelt. Mit Hilfe einer standardisierten Startseite können wir Informationen sinnvoll gruppieren und es Ihnen so deutlich erleichtern, das Gesamtbild zu sehen.

Unsere Stallcomputer kontrollieren verschiedene Installationen mit unterschiedlichen Klima- und Produktionssystemen. Die Betriebsseite wird automatisch an Ihr individuelles Setup angepasst. Damit ist sichergestellt, dass Ihnen nur die relevanten Informationen angezeigt werden.

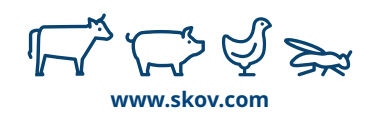

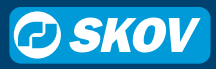

# **Aktionstasten**

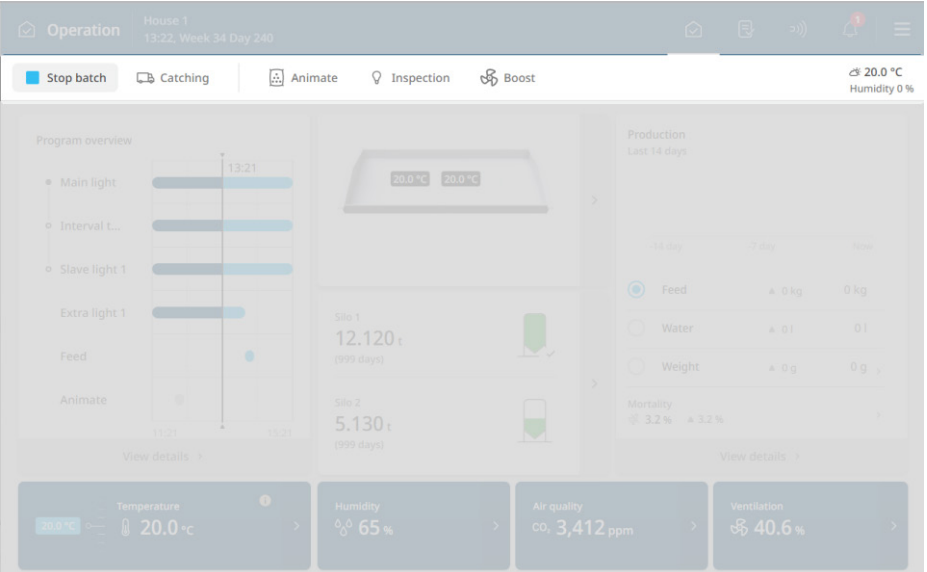

### **Was wird angezeigt?**

Manuelle Aktionen wie

- Start oder Planung der Ausstallung
- Start/Stopp des Beobachtungslichts
- Start/Stopp der Lüftungsverstärkung
- Aktivierung der Fütterung

### **Anzeige bei Benutzung**

Einstellungen für die jeweiligen Aktionen

![](_page_2_Picture_12.jpeg)

![](_page_3_Picture_1.jpeg)

# **Klima-Ausrüstung**

![](_page_3_Picture_66.jpeg)

## **Was wird angezeigt?**

- Lüftungsrate 0-100%
- Kühlungs- oder Heizungsstufe, wenn eingeschaltet

- Informationen zum Lüftungsstatus
- Ventile
- Abluftauslässe
- Kühlung
- Heizung

![](_page_3_Picture_13.jpeg)

![](_page_4_Picture_1.jpeg)

# **Klimaziele**

![](_page_4_Picture_92.jpeg)

### **Was wird angezeigt?**

- Temperatur Messwert und Sollwert
- Feuchte Messwert
- Luftqualität
	- CO2 (sofern installiert) Messwert
	- Mindestlüftung Sollwert

- Änderung des Sollwerts
- Verknüpfte Funktionen
	- Sollwerte Luftumwälzer > Temperatur
	- Feuchtelüftung > Feuchte
	- NH3-Verlauf > Luftqualität

![](_page_4_Picture_16.jpeg)

![](_page_5_Picture_1.jpeg)

# **Produktion**

![](_page_5_Picture_75.jpeg)

#### **Was wird angezeigt?**

- Geflügelgewicht (sofern installiert)
- Futter/Tier in den letzten 24 Std (sofern installiert)
- Wasser/Tier in den letzten 24 Std (sofern installiert)
- Verlustrate
- Anzahl der Eier (sofern installiert)

- Genauere Produktionszahlen
	- Täglicher Zuwachs, Futter, Wasser, etc.
- Tipp: Gehen Sie direkt auf die Verlustrate, um die Verlustrate des aktuellen Tages einzugeben

![](_page_5_Picture_14.jpeg)

![](_page_6_Picture_1.jpeg)

# **Stalltemperaturen**

![](_page_6_Picture_36.jpeg)

## **Was wird angezeigt?**

• Temperaturschwankungen im Stall

## **Anzeige bei Benutzung**

• Verlaufskurven der Systemsensoren

![](_page_6_Picture_8.jpeg)

## **Silos**

![](_page_7_Picture_49.jpeg)

## **Was wird angezeigt?**

- Grafische Ansicht des Siloinhalts
- Inhalt in Zahlen und Zeitspanne bis zur Leerung

- Anzeige des Anlieferungsprotokolls
- Anpassung des Inhalts oder Hinzufügen einer Lieferung

![](_page_7_Picture_10.jpeg)

![](_page_8_Picture_1.jpeg)

## **Programme**

![](_page_8_Picture_45.jpeg)

## **Was wird angezeigt?**

• Status der programmierten Ausstattung

- Änderung der Programmeinstellungen
- Anpassung von Einstellungen für die programmierte Ausstattung

![](_page_8_Picture_9.jpeg)

![](_page_9_Picture_2.jpeg)

![](_page_9_Picture_3.jpeg)

![](_page_10_Picture_1.jpeg)

# **Neue Seiten**

![](_page_10_Picture_3.jpeg)

Verwenden Sie die Menütaste, um einen Überblick über alle Seiten zu erhalten, wie etwa:

**Betrieb** für Ihre alltäglichen Einstellungen.

**Bericht** sammelt die Informationen, die Sie anderen melden, wie Mindest- und Höchsttemperatur, gesamter Wasserverbrauch etc.

**Zwischen Durchgängen** bezieht sich auf Ihre Abläufe, wie das Trocknen und Einweichen in Vorbereitung auf den nächsten Durchgang.

**Strategie** umfasst die Einstellungen, die Ihre Produktionsstrategie definieren. Hier finden Sie Verlaufskurven und Zeitprogramme.

![](_page_10_Picture_9.jpeg)

![](_page_11_Picture_1.jpeg)

# **Strategieseite**

![](_page_11_Picture_40.jpeg)

Die Strategieseite ist Ihre Antwort auf die Frage, wie Sie mit Ihrer Produktion von Durchgang zu Durchgang fortfahren möchten. Hier haben Sie die Einstellungen, auf die Sie immer wieder zurückgreifen sollten.

Verlaufskurven, Referenzen, zeitlich festgelegte Programme und selten verwendete Einstellungen – sie alle sind in diesem Bereich untergebracht.

![](_page_11_Picture_6.jpeg)

![](_page_12_Picture_1.jpeg)

# **Berichtseite**

![](_page_12_Picture_46.jpeg)

Manche Unternehmen verwenden FarmOnline, um die Produktionskennzahlen im Blick zu behalten, andere setzen auf ein Stück Papier. Manche beobachten die Gesamtfuttermenge im Stall, andere die Gesamtmenge pro Tier. Kaum ein Unternehmen verfasst seine Berichte haargenau so wie ein anderes.

Die Berichtseite ist Ihre Möglichkeit, die Dinge exakt so einzurichten, wie Sie es für Ihre täglichen Produktionskennzahlen benötigen. Sie können auf dieser Seite keine Einstellungen hinzufügen, nur Ausgabewerte.

![](_page_12_Picture_6.jpeg)

# **Lüftung 0–100%**

![](_page_13_Figure_3.jpeg)

Keine weitere Lüftung jenseits von 100 %.

Ihre volle Lüftungskapazität liegt bei 100 %. Wenn Sie auf 50 % belüften, entspricht das der Hälfte Ihrer installierten Kapazität.

Die Symbole in der Grafik zeigen, warum der Stallcomputer lüftet, z. B. Feuchte oder CO2-Pegel.

![](_page_13_Picture_7.jpeg)

# **Dynamischer Sollwert**

![](_page_14_Picture_3.jpeg)

Gefühlte Kälte, Abweichungen und Komfort. Früher mussten Sie wissen, wann was anzupassen war, um das perfekte Klima zu erreichen. Die neuen dynamischen Sollwerte übernehmen die gesamte technische Feinabstimmung, sodass Sie damit keine Mühe mehr haben. Sie müssen nur überlegen, ob die Temperatur höher oder niedriger sein soll.

Der Sollwert ist dynamisch, weil er die perfekte Temperatur stets auf den aktuellen Lüftungsgrad abstimmt. Ändert sich der Lüftungsbedarf, ändert sich auch der dynamische Sollwert. Er kann sich also verschieben, wenn Sie die Einstellungen ändern, aber er arbeitet immer mit den Gegebenheiten.

![](_page_14_Picture_6.jpeg)

# **CO2-Lüftung**

![](_page_15_Picture_3.jpeg)

Wo ist die Mindestlüftung?

Da es bei der Mindestlüftung immer um die Kontrolle der Luftqualität bei geringen Lüftungsgraden ging, haben wir die CO2-Lüftung und die Mindestlüftung in einem Abschnitt zur Luftqualität zusammengeführt.

Jetzt können Sie wählen, ob Sie Ihre Luftqualität mit einem CO2- Sensor oder einer Mindestlüftungsrate kontrollieren möchten.

![](_page_15_Picture_7.jpeg)